# **NAT Ristretto in COD MW3**

Allora come dal titolo vi spiegherò come risolvere questo problema del NAT ristretto (o Moderato) che si può riscontrare nel gioco Call of Duty **Modern Warfare 3**, quando andiamo online.

Prima di tutto dobbiamo accedere alla configurazione del nostro router, ovviamente servirà sapere user e password, dobbiamo verificare o abilitare l'opzione **UPnP**, poi fatto ciò dobbiamo mettere **ip statico** alla nostra wii. In fine dobbiamo aprire le rispettive porte, la configurazione cambia a seconda del tipo di router.

Per sapere l'indirizzo IP per accedere alla pagina di configurazione del Router ci sono due strade, il manuale in dotazione all'apparecchio, oppure un Pc!

Nel Pc basta aprire una finestra dei promt dei comandi (Start > esegui > Cmd - Con Windows7 cercare "Promt dei comandi") e scrivere "ipconfig /all"

Leggere i numeri dove dice **Gateway predefinito**

Per sapere come configurare il proprio router andate qui:

[Link per configurare il Router](http://portforward.com/)

Cercate il vostro modello e seguite le istruzioni.

Un volta fatta la procedura ricordatevi di salvare e riavviare il vostro router per applicare le modifiche.

Le porte da "Nattare", ovvero da aprire e indirizzare all'ip della Wii, sono: *Protocollo* **TCP&UDP** *Porta rete LAN interna* **3074** > *Porta Pubblica* **3074** *Protocollo* **TCP&UDP** *Porta rete LAN interna* **27000-27050** > *Porta Pubblica* **27000-27050**

La porta LAN interna è ovviamente quella che avremo configurato nella Wii, normalmente: IP 192.168.000.xxx SUBNET MASK 255.255.255.000 (se il router ha come IP 192.168.0.1)

In ogni caso, per non avere troppe difficoltà con gli indirizzi di rete IP, sarebbe sempre meglio prima di spostare la configurazione da automatica a manuale, appuntarsi su un foglietto di carta sia l'indirizzo della Wii che quello del Router. Nota, nelle configurazioni Fastweb, potreste avere qualche difficoltà in più per accedere alle pagine di personalizzazione del Router...

Una volta eseguita la procedura, rimarrà anche se andrà via la corrente, verrà persa nel caso di reset alle impostazioni di fabbrica del Router.

## Configurare correttamente la Wii e il Router di Alice

Accendiamo la Wii e configuriamola con un Ip statico, ovvero diciamole noi che indirizzo usare, e non facciamogli prendere quello che gli da il nostro router! Questo serve solo per "Nattare" le porte giuste per la connessione della Wii. Spero che abbiate letto la parte sopra della guida!

Dal Pc scopriamo **l'indirizzo del nostro Router**, per farlo usiamo il prompt dei comandi o un programma tipo **Netscan** (lo troviamo facilmente googolando), in genere per gli indirizzi delle utenze domestiche, salvo caso strano sono: 192.168.0.1 192.168.1.1

192.168.2.1

Chi usa le Dream Box, o scatolette modem che funzionano con le sim, tipo quelle di H3g potrebbero avere degli indirizzi strani, per scoprirli dovete per forza usare un Pc!

#### Entriamo nel pannello di configurazione internet della Wii

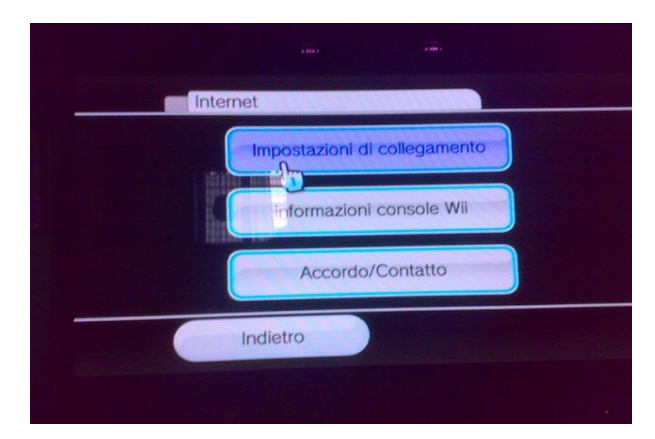

selezioniamo la connessione che usiamo (in genere, Connessione1) o creiamone una nuova, su "ottieni automaticamente indirizzo Ip" mettiamo un bel NO e clicchiamo su impostazioni avanzate. si aprirà questa pagina

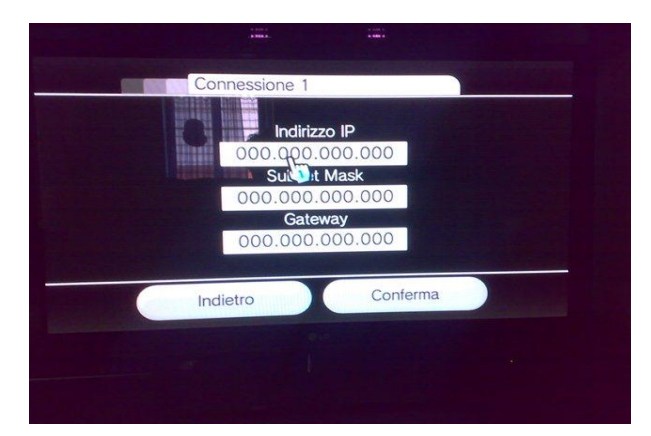

ora inseriamo l'indirizzo corretto, mettendo sempre tre numeri in ogni finestra, altrimenti non funziona! **Ricordate che quando passate a inserire manualmente gli indirizzi Ip della Wii, di ricordarsi il puntino perché non lo mette in automatico, poi confermare.**

Nel caso di una connessione Telecom, tipo Alice, il router avrà quasi sicuramente (non diamo e non prendiamo mai tutto per scontato!) come indirizzo Ip **192.168.1.1** e la subnet mask **255.255.255.0**

*Fastweb e Vodafone hanno degli indirizzi completamente diversi o delle subnet mask differenti da quelle dell'esempio, vi tocca trovarle, ma è abbastanza facile, ricordatevi di scriverle su un pezzo di carta!*

**L'importane e segnarsi le cose in modo giusto su un bel foglietto di carta.**

*Occhio anche al numero Max di dispositivi collegabili contemporaneamente*

*Fastweb DSL sono 3 o 5 mentre con VodafonStation sono 8 al massimo*

*E' facile superare il numero massimo di dispositivi collegabili:*

- 1. Smart Tv con accesso internet (consuma un indirizzo Ip)<br>2. Wii (in Wi-Fi)
- Wii (in Wi-Fi)
- 3. Pc (in Wi-Fi o cavo)<br>4 Decoder Ty (in gene
- Decoder Tv (in genere usa un indirizzo Ip anche da stand by)
- 5. Cellulare (in Wi-Fi se non disattivato, in modo da accedere a rete cellulare)

Vedete come è facile superare il limite massimo di dispositivi collegabili!

Comunque in genere, una connessione domestica ha collegati minimo, almeno 4 dispositivi contemporaneamente.

Chi è più tecnologicamente avanzato, potrebbe avere anche altri dispositivi

- 6. Cellulare (secondo o terzo cellulare in famiglia)
- 7. Altra console (Play Station/Xbox/Android Ouya, Shield, Mojo)
- 8. Tablet (in Wi-Fi)
- 9. Pc (secondo computer o notebook/netbook)
- 10. Stampante (quelle nuove hanno il Wi-Fi)
- 11. Cordless (Dect, Wi-Fi, Voice Ip o Skype)
- 12. Disco di rete multimediale o Nas (usano un indirizzo Ip anche da Stand by)

Troviamo e diamo alla Wii un indirizzo simile, verificando che sia diverso da quello del Pc o da altri apparecchi collegati, telefonino, Video Station o altra diavoleria, deve essere "libero"!

Il miglior sistema, è quello di accendere tutti gli aggeggi che vanno su internet **tranne la Wii** e poi da Pc (sempre di non superare il massimo numero di dispositivi collegabili, fate riferimento al manuale del vostro router o chiedete al vostro fornitore di accesso internet), sempre dalla famosa finestrella nera del Promt dei comandi, scrivere:

**ping 192.168.1.200** (attenzione io ho messo 200, ne potete provare uno qualunque tra 2 e 253)

se vi dice pacchetti trasmessi 4 e pacchetti ricevuti 0, il 200 finale è ok! se vi dice pacchetti trasmessi 4 e pacchetti ricevuti 4 (o diverso da 0), il 200 finale NON va bene!

Fatto i controlli e sul 200 non c'è risposta, accendiamo la Wii e mettiamo questi numeri nelle finestrelle:

**192.168.001.200**

**255.255.255.000**

**192.168.001.001**

Clicchiamo su conferma (ricordarsi il puntino perché non lo mette in automatico).

Ora nella schermata seguente, "**configurazione Dns**" clicchiamo su **No**, poi su impostazioni avanzate. Immettiamo qui il dns principale e il secondario (queste informazioni le possiamo trovare con il Pc collegato alla rete wi-fi scrivendo nella ormai famosa finestrella del Promt dei comandi, **ipconfig /all** e poi invio come sempre. Ci dovrebbe comparire una cifra di scritte, noi cercheremo queste:

Scheda ethernet connessione internet: Descrizione.............. Indirizzo fisico.......... DHCP Abilitato......... Indirizzo Ip..................(qui compare quello del Pc, da non usare) Subnet mask................(tombola, questo ci serve!) Gateway predefinito......(idem, annotiamolo) Server DNS..................(idem con patate, annotiamolo) Server DNS secondario..(come sopra!) sui server potrebbe esserci scritto primario e secondario o potrebbe essercene anche solo uno! Nella Wii mettiamo quelli trovati: Subnet mask.................**255.255.255.0** Gateway predefinito......**192.168.1.1** Server DNS...................**194.243.154.62** ......................................**195.31.190.31**

Ora salviamo, la Wii dovrebbe fare una prova di connessione, se non ci sono errori, dovrebbe superarla nel giro di qualche minuto! (ricordatevi che vi chiederà probabilmente un aggiornamento, rispondete NO specialmente se avete moddato la console)

A questo punto ci troviamo a un passo da avere il "Nat Aperto" e aver risolto buona parte del Lag delle partite.

Poi ci sono i quest trucchetti che però non sempre funzionano:

- Svuotare sempre i messaggi del inviati e ricevuti
- Non rimanete con richieste di amicizia in sospeso
- Impostate mw3 in modo che si avvii direttamente in multiplayer (teoricamente in questo modo evitate diversi caricamenti che non vi servono)
- Non usate programmi di P2p o scaricate file da internet

Adesso per finire, dobbiamo mettere in una tabella del router, l'indirizzo IP che abbiamo dato alla Wii, in modo da riservarglielo e di Nattare le porte giuste per MW3!

Per farlo, usiamo la prima parte della guida...

- *Protocollo* **TCP&UDP** *Porta rete LAN interna* **3074** > *Porta Pubblica* **3074**
- *Protocollo* **TCP&UDP** *Porta rete LAN interna* **27000-27050** > *Porta Pubblica* **27000-27050**

Nel caso del Router fornito in comodato d'uso da Telecom, ora che sapete l'indirizzo Ip esatto della wii (lo abbiamo assegnato prima) possiamo effettuare l'apertura delle porte. Apriamo IE (generalmente più compatibile di altri browser) e andiamo su192.168.1.1 poi clicchiamo su "port mapping"

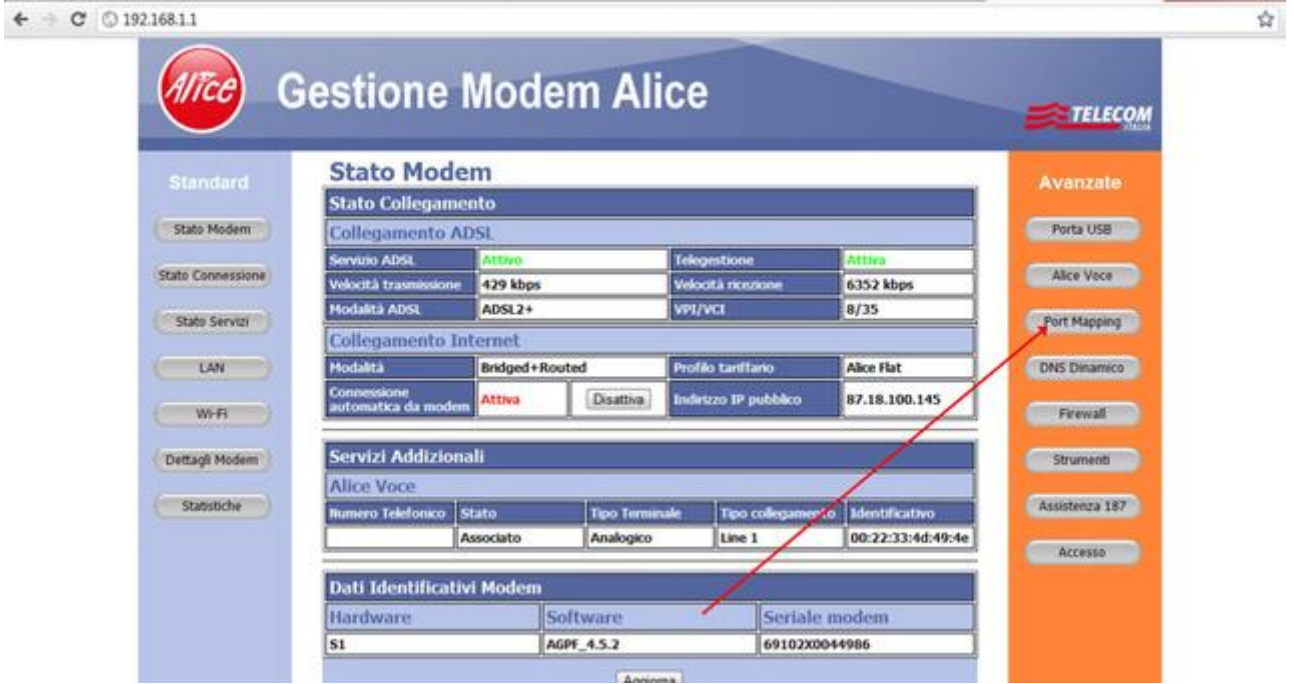

Ora creiamo 4 regole personalizzate usando le seguenti immagini.

**ATTENZIONE** come indirizzo ip mettete l'indirizzo della vostra wii ! ! !

Se non riuscite a configurare il Router, verificate di usare Internet Explorer e che le impostazioni di sicurezza e navigazione siano impostate su default, generalmente più compatibile di altri browser, anche se funzionano meglio, Su Ie7 e successivi verificate di navigare in modalità compatibile. Eventualmente provate ad accedere a Ie con estensioni e plugin disabilitati (googolate o cercate nelle impostazioni)

Se non avete installato cose strane normalmente si riesce anche con Safari o Crome, anche da Tablet Android o cellulare smartphone (display piccolo permettendo).

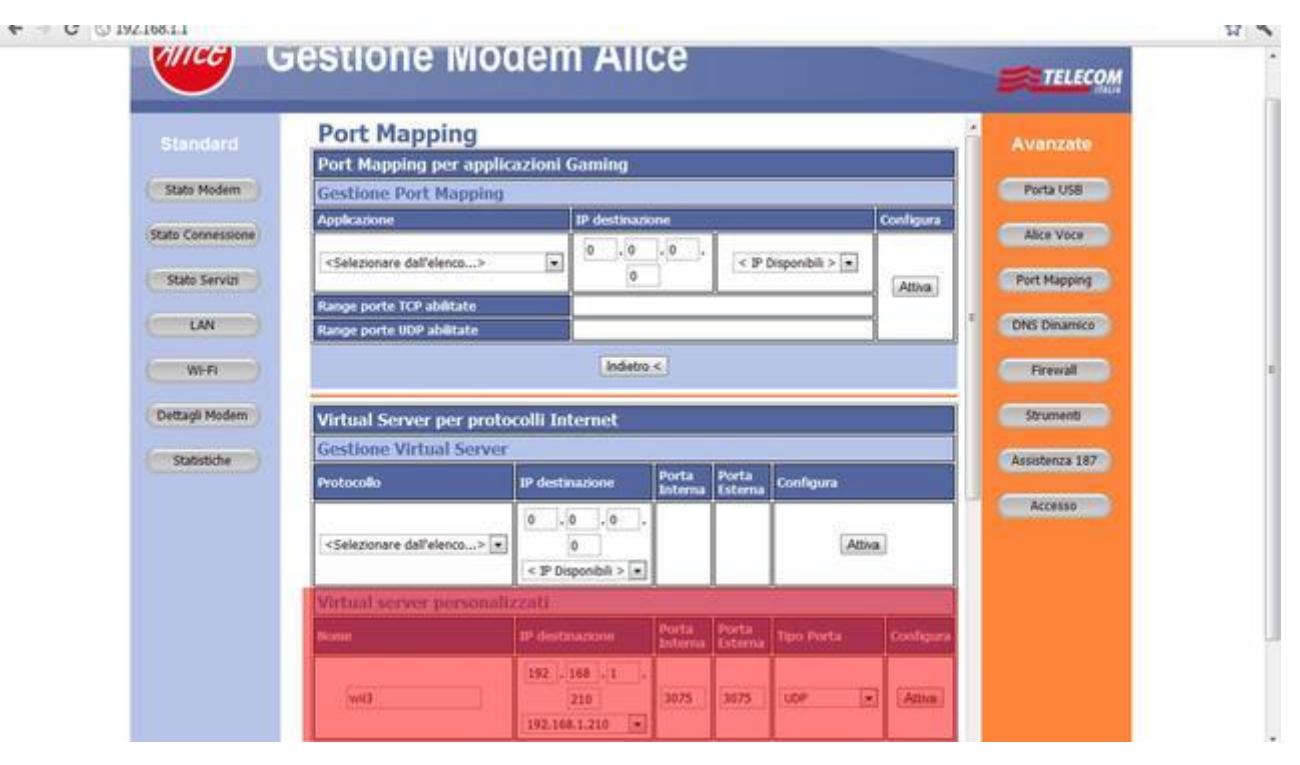

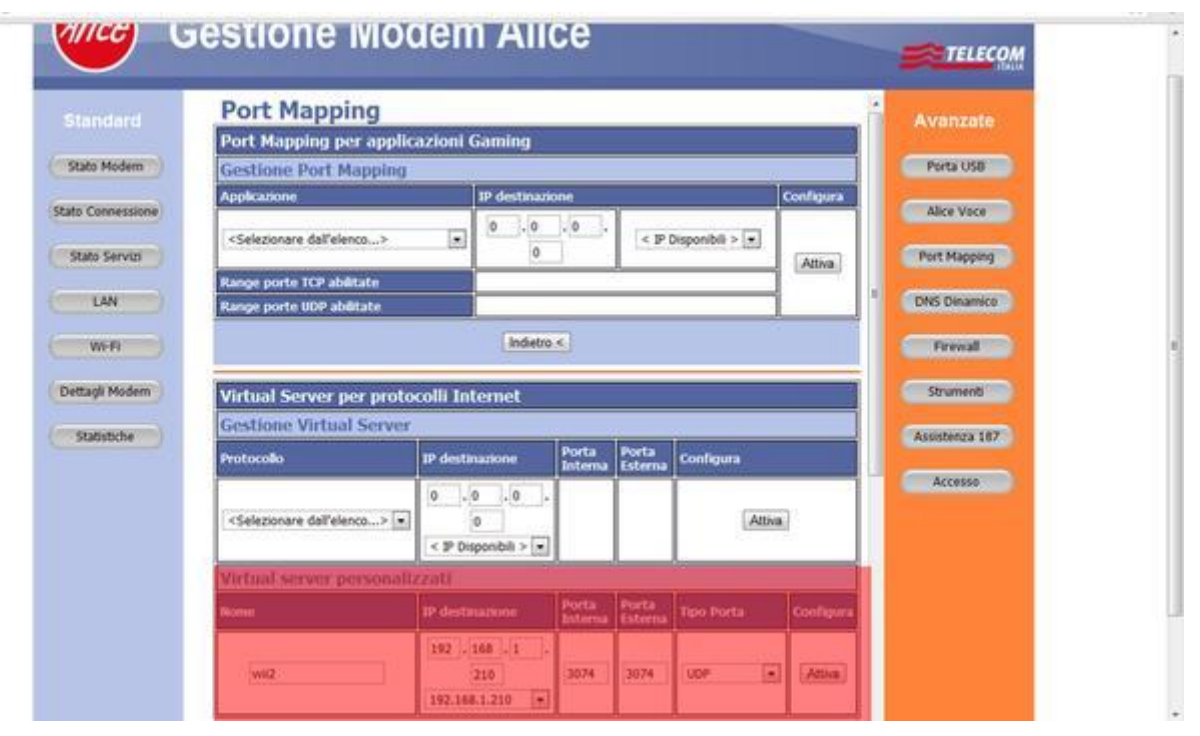

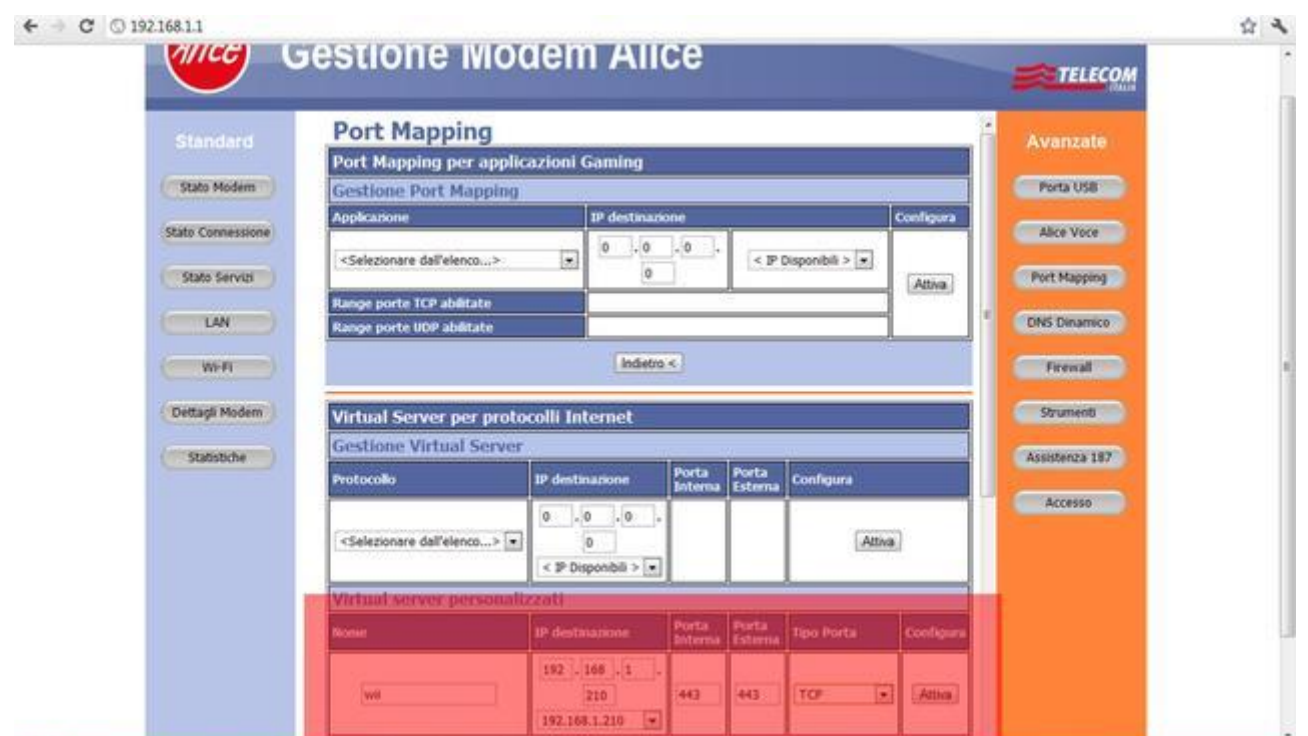

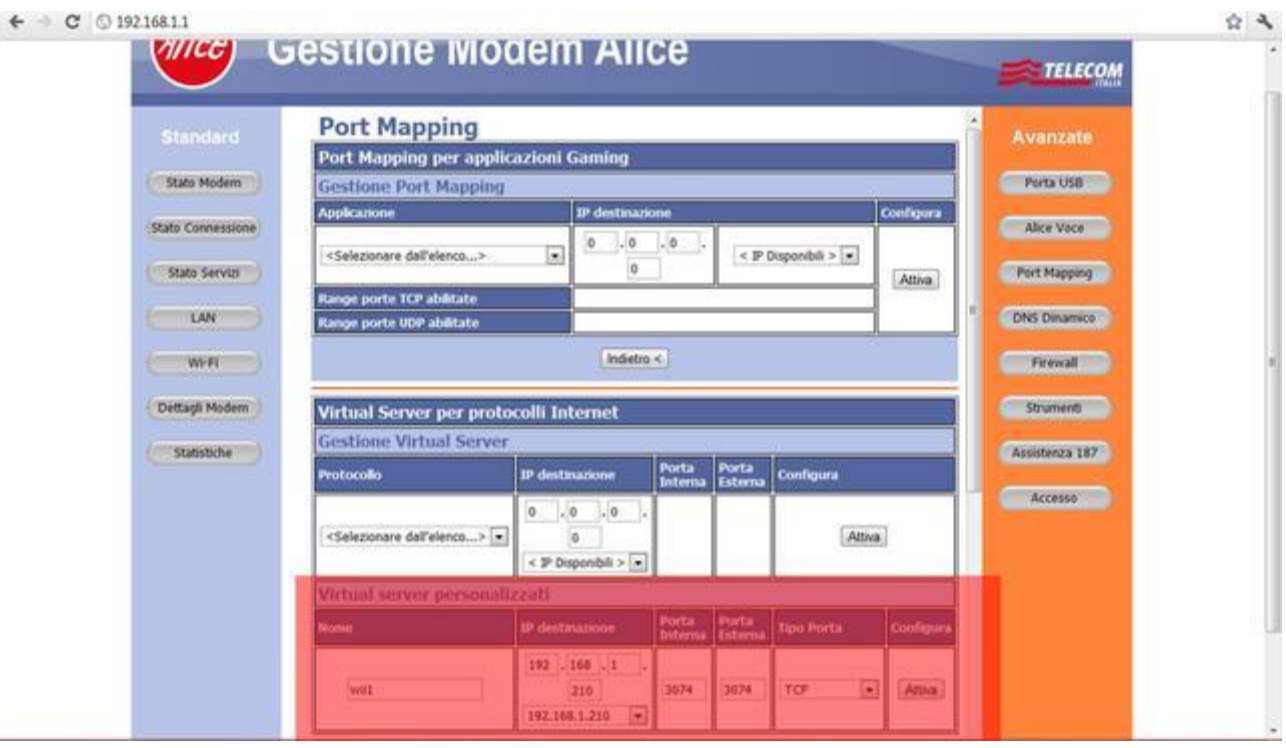

**RICORDIAMOCI** che ogni volta dobbiamo cliccare su **attiva** e poi su **salva** ! ! !

Ora dovreste avere il Nat di mw3 aperto. Eseguendo questo procedimento, io ho notato un notevole cambiamento nel gioco, minor Lag e maggior facilità nel trovare ed entrare in partita.

ATTENZIONE! La prima volta che vi connettete ci metterà comunque un sacco di tempo, ma solo per il fatto che i server di Cod (dalla ver.130.15.6)verificano il vostro profilo on line sul loro database, per controllare che il profilo non sia stato modificato (Hack!)

#### \*\*\*\*\*\*\*\*\*\*\*\*\*\*\*\*\*\*\*\*\*\*\*\*\*\*\* DISCLAIMER \*\*\*\*\*\*\*\*\*\*\*\*\*\*\*\*\*\*\*\*\*\*

Non mi assumo alcuna responsabilità per eventuali danni causati direttamente o indirettamente, perdita di dati o interruzione di servizio causate dall'utilizzo della presente guida! In caso di dubbi contattate il vostro fornitore di servizi.

# **Conclusioni**

Porc Editoria

oggi mi son trovato o meglio mi sono scontrato con una connessione di MW3 che non permetteva alla Wii di connettersi ai server correttamente!

Malgrado il test della connessione internet da Pc fosse ok, vedi immagine

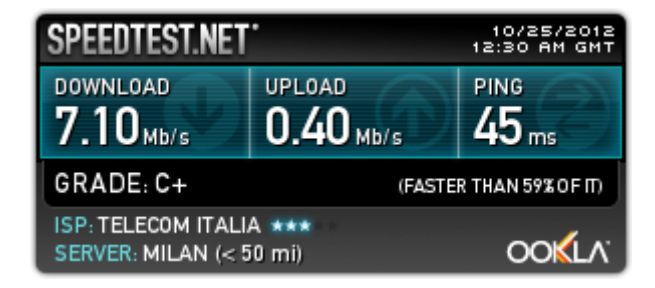

e la Wii riuscisse a collegarsi sia al canale meteo che al canale notizie, (canali non più attivi dal 28 giugno 2013) se si caricava il gioco MW3 e si cercava di andare in multiplayer, regolarmente si incappava nell'errore di mancanza connessione internet o che non ci si poteva collegare ai server (maledetti) di Call Of Duty!

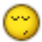

Se malauguratamente si riusciva ad entrare, si dava ricerca partita, ma rimaneva costantemente in "stallo" Sono stati controllati tutti i vari parametri del router, cambiato il filtro ADSL, ma nisba!!!

Morale della favola, anche se hai una connessione buona, 7Mb/sec. i server di MW3 se non vanno, non vanno. Ti tocca sclerare o andare a farti una sana partita a briscola con i vecchietti al bar sottocasa!

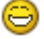

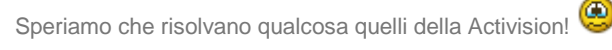

**Non è servito un gran che pasticciare tra le varie impostazioni, tranne che avere il mitico "Nat Aperto" quando ci si collega**

### **Stralcio del comunicato NINTENDO interruzione parziale dei servizi internet Wii**

**Una parte dei servizi online offerti dalla console Wii verrà interrotta dal 28 giugno 2013. Le applicazioni interessate sono le seguenti.**

**Canale Nintendo Canale Notizie Canale Meteo Canale Vota anche tu Canale concorsi Mii Scambio dati con Amici Wii tramite WiiConnect24\***

**\* Lo scambio di messaggi Wii tramite la Bacheca Wii, lo scambio di Mii tramite il canale Mii, lo scambio di dati e/o messaggi all'interno di alcuni giochi e l'indirizzo e-mail del Wii verranno disattivati.**

**A partire dal 28 giugno 2013, i servizi menzionati sopra non saranno più disponibili anche se i canali saranno ancora presenti nel menù Wii.**

**I servizi diversi da quelli di cui sopra, come ad esempio la ricezione automatica dei messaggi del Diario nella Bacheca Wii e i servizi de Canale Wii Shop, saranno ancora utilizzabili**

\*\*\*\*\*\*\*\*\*\*\*\*\*\*\*\*\*\*\*\*\*\* CREDITS \*\*\*\*\*\*\*\*\*\*\*\*\*\*\*\*\*\*\*\*\*\*

Si ringrazia come sempre lo Staf di tecnici e pseudo tecnici del Clan **ITA Team** per il tempo dedicato alle ricerche e test svolti oltre che al tempo dedicato alla stesura e implementazione della guida, **[ITA]Hacker**, **[ITA]Sniper**, **[ITA]COD** oltre a chi a testato la guida come **Miky** o ha fornito i prodotti necessari alle prove.

Guida aggiornata al 25/02/2014

#### Proprietà intellettuale di **MW3 ITA Team**

E' vietata la copia e la pubblicazione, anche parziale, del materiale su altri siti internet e/o su qualunque altro mezzo se non a fronte di esplicita autorizzazione scritta. E' consentita la riproduzione parziale su forum o blog solo se accompagnata da link all'originale della fonte. E' altresì vietato utilizzare i materiali presenti nel sito per scopi commerciali di qualunque tipo, è consentita la stampa e la copia cartacea esclusivamente per uso personale e senza fine di lucro.